# GEBRUIKERSHANDLEIDING

# **MICRO 8 - MICRO + - MICRO +**

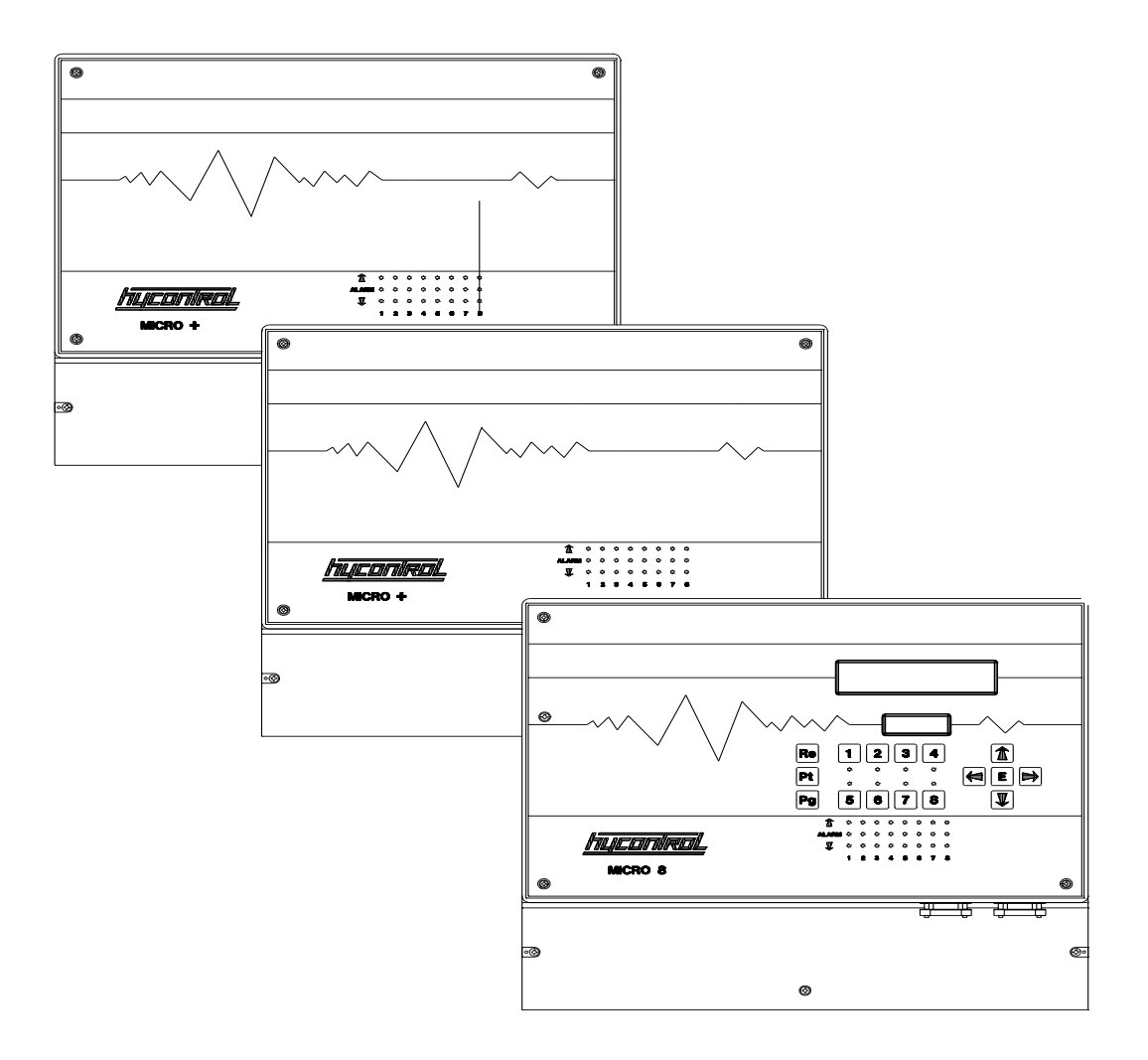

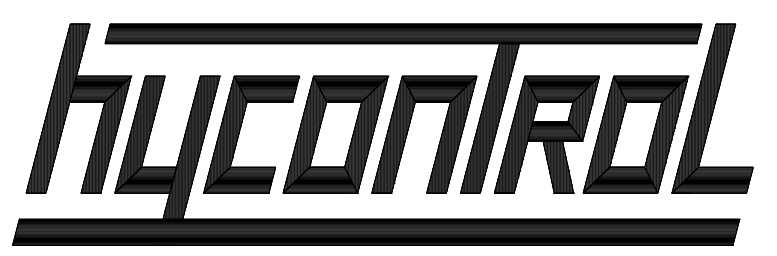

#### **Om te beginnen**

De MICRO 8 is een zeer geavanceerd apparaat dat de mogelijkheid biedt 8 kanalen (meetpunten) te kunnen meten, regelen en registeren. Door het toevoegen van één MICRO + kan de regeling uitgebreid worden tot 16 kanalen en met een tweede MICRO + zelfs tot 24 kanalen. Door de unieke opbouw van de MICRO 8 en de MICRO + kan per kanaal de soort meting zelf worden bepaald. Hierdoor is het mogelijk om de MICRO 8 naar eigen wensen en specificaties samen te stellen. Per kanaal kan men kiezen uit de volgende metingen:

- 
- 
- pH-meting Flowmeting Troebelheidsmeting
- 
- 
- Vrijchloormeting Temperatuurmeting Geleidbaarheidsmeting
- Redox-meting

Na het bepalen van de soort meting die men wilt toepassen, kan voor de aansturing van de doseercomponenten, bijvoorbeeld doseerpompen, magneetventielen, relais, etc. eveneens per kanaal een keuze worden gemaakt uit de volgende regelfuncties:

- **- P-functie:** Geeft pulsfrequentiesignalen en afhankelijk van de gemeten afwijking varieert het aantal van 1 - 120 pulsen per minuut (instelbaar). Deze ⊡zelfdenkende⊡ PID-achtige regeling zorgt ervoor dat er slechts een minimale afwijking van de gevraagde waarde is. Deze regeling is dan ook uitermate geschikt voor het aansturen van magneetdoseerpompen.
- **- F-functie:** Is nagenoeg dezelfde regeling als de P-functie alleen wordt er bij deze functie geen gebruik gemaakt van de reactietijd in de berekening van de aantal pulsen van de dosering.
- **- I-functie:** Geeft pulssignalen waarvan de pulslengte afhankelijk is van de gemeten waarde. Met deze print kan men bijv. een magneetventiel of elektrische stelmotor aansturen.
- **- V-functie:** Heeft in tijd verstelbare, vertraagd schakelende relais en wordt vaak toegepast bij het inschakelen van motorrelais, voor alarmering, magneetventielen en spuikraanregelingen.

Doordat de verschillende instellingen en configuraties zelf te kiezen zijn, is de ideale regeling in uw situatie zelf te bepalen.

#### **Auteursrechten**

Deze documentatie is eigendom van HYDROCHEMIE-CONHAG B.V. gevestigd in Berkel en Rodenrijs. Niets uit deze bedieningsvoorschriften mag worden verveelvoudigd of overgedragen worden door middel van druk, fotocopie, elektronische registratie of op welke wijze dan ook zonder voorafgaande schriftelijke toestemming van de uitgever. Printed: juli 3, jjjj

#### **Beperking garantie**

Deze documentatie wordt geleverd door HYDROCHEMIE-CONHAG B.V..

HYDROCHEMIE-CONHAG B.V. is op geen enkele wijze aansprakelijk voor schade, direct of indirect, ontstaan door het gebruik van deze documentatie.

Geen enkele garantie wordt gegeven voor geschiktheid voor eventuele speciale toepassingen. HYDROCHEMIE-CONHAG B.V. beperkt zich tot het vervangen van een programma of documentatie, voor zover de defecten niet door verkeerd gebruik ontstaan zijn.

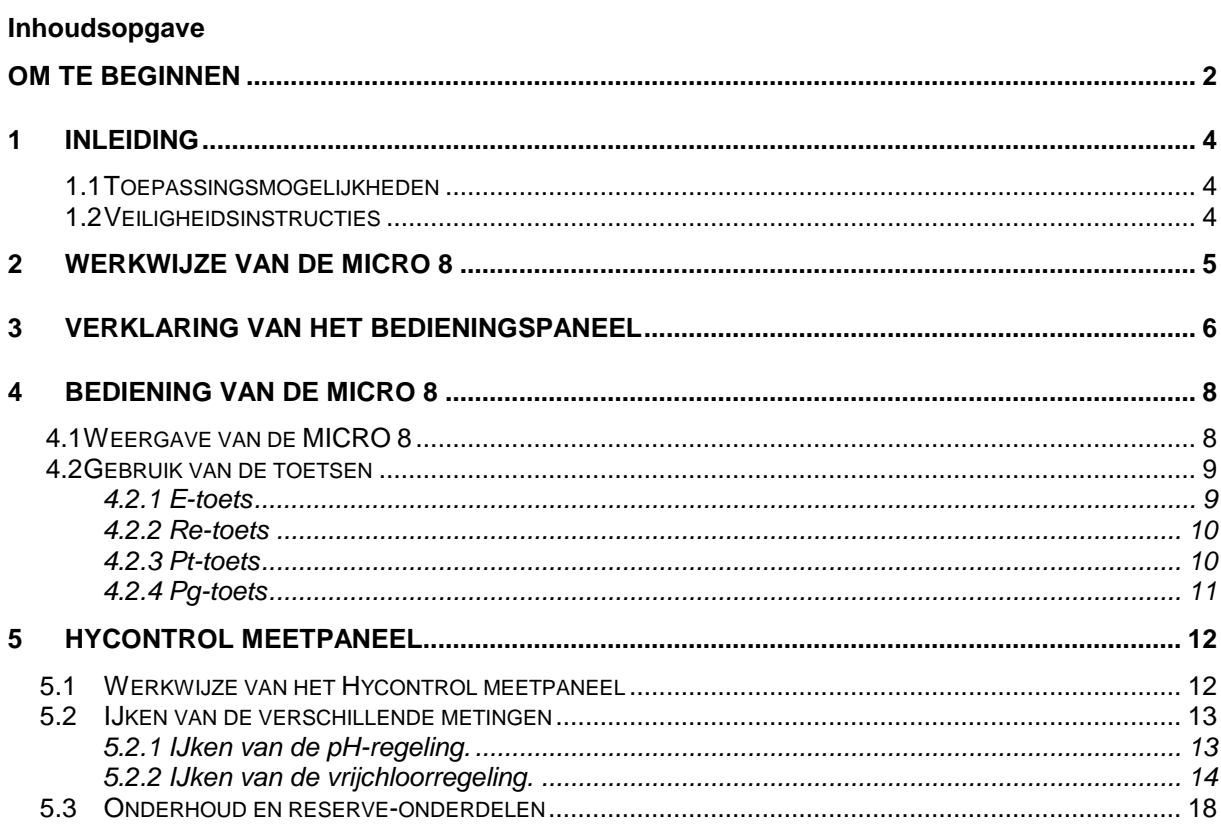

## **1 Inleiding**

Met de zojuist aangeschafte Hycontrol MICRO 8 en eventueel de MICRO +, bent u in het bezit gekomen van een meetapparaat dat continue bewaking, controle en registratie van uw **DwaterD** kwaliteit mogelijk maakt tot maar liefst 24 meetpunten. In de bedieningsvoorschriften worden de belangrijkste punten beschreven die noodzakelijk zijn voor een goede en storingsvrije werking van de MICRO 8. Het is daarom ook belangrijk om deze handleiding goed te lezen en te begrijpen.

In het volgende hoofdstuk wordt de werking van de MICRO 8 uitgebreid omschreven om zodoende een indruk te krijgen van wat de MICRO 8 allemaal kan en doet. Vervolgens volgt een verklaring van het bedieningspaneel en het tekstdisplay. In hoofdstuk 4 zullen de handelingen voor het instellingen van de MICRO 8 stap voor stap worden weergegeven.

#### *1.1 Toepassingsmogelijkheden*

De toepassingsmogelijkheden van de MICRO 8 zijn zeer uiteenlopend. Zo is de MICRO 8 niet alleen geschikt voor pH- en vrijchloormeting, maar tevens voor temperatuur-, flow-, redox-, troebelheids- en geleidbaarheidsmetingen. Gezien de opbouw van de MICRO 8, een basisprint met daarop separate printjes voor de metingen, is het mogelijk om uw eigen configuratie van de MICRO 8 samen te stellen. Zo is het mogelijk om bijvoorbeeld de MICRO 8 met 8 pH-metingen uit te voeren of met 2 pH-, 2 vrijchloor-, 2 flow- en 2 temperatuurmetingen. Met behulp van de MICRO + metingen vergroten naar 16 of 24 meetkanalen.

#### *1.2 Veiligheidsinstructies*

De MICRO 8 dient alleen bediend te worden door mensen die het bedieningsvoorschrift aandachtig hebben gelezen en begrepen. Mocht u na het lezen van de bedieningsvoorschriften van de MICRO 8 nog vragen hebben over de bediening, neem dan contact op met uw leverancier of HYDROCHEMIE CONHAG BV.

Het openen van de MICRO 8 dient alleen te geschieden door erkende leveranciers.

# **2 Werkwijze van de MICRO 8**

De werking van de MICRO 8 is voor elke soort meting nagenoeg gelijk. Voor de verschillende metingen heeft de MICRO 8 meetinstrumenten nodig die de gemeten waarde doorgeven aan de MICRO 8. Zo heeft de MICRO 8 voor de pH-meting een pH-elektrode, voor de vrijchloormeting een chloormeetcel nodig etc.. De gemeten waarde die de MICRO 8 binnenkrijgt van het meetinstrument wordt weergegeven in het meetdisplay, in het tekstdisplay wordt het bijbehorende kanaal weergegeven. De MICRO 8 zelf vergelijkt het kanaal met het ingevoerde *setpoint* (de gewenste waarde van de meting) behorende bij hetzelfde kanaal.

Met behulp van een *hoog-* en *laagalarm* is een beveiliging ingebouwd die de dosering zal stoppen wanneer het *hoog-* of *laagalarm* is bereikt. Zorg ervoor dat deze beveiliging niet is uitgeschakeld, dit kan zeer ernstige gevolgen hebben op de gezondheid en veiligheid van de betrokkenen.

# **3 Verklaring van het bedieningspaneel**

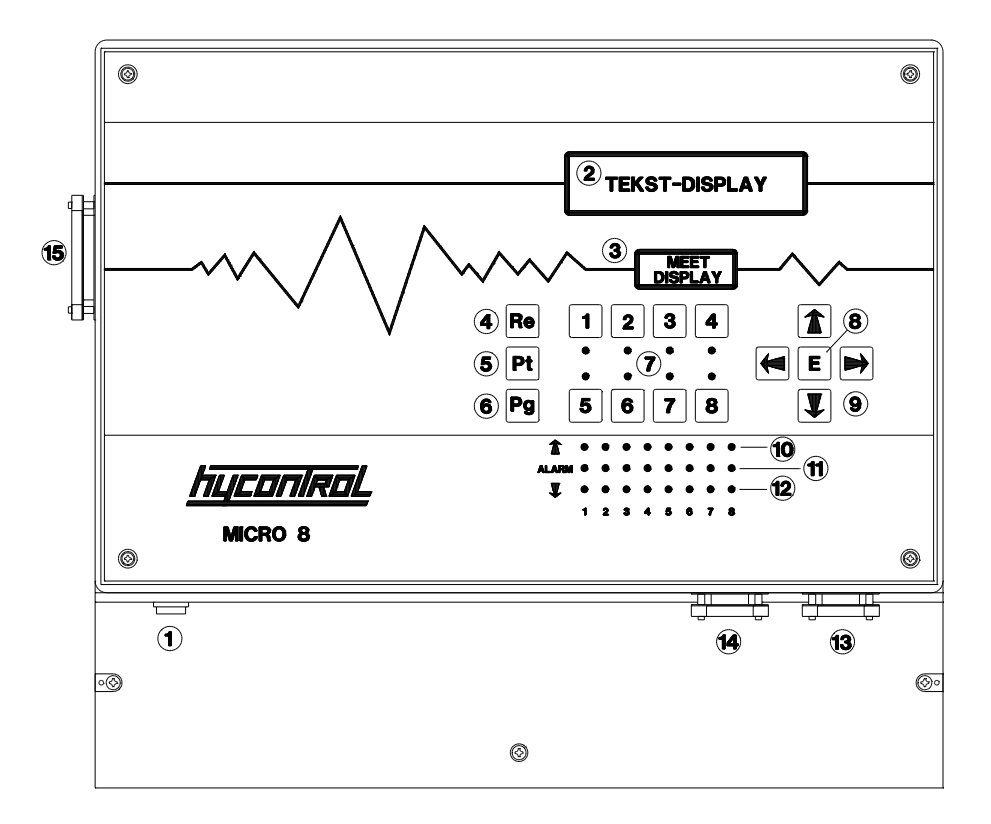

1 - Aan-/uitschakelaar Aan-/uitschakelaar van de MICRO 8.

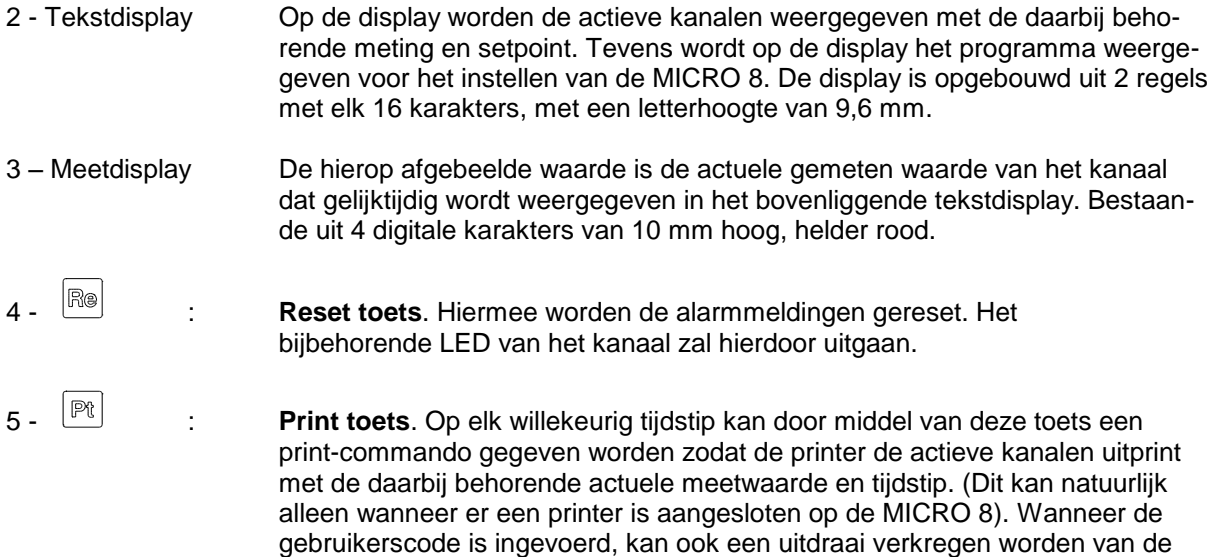

ingestelde waarden per kanaal.

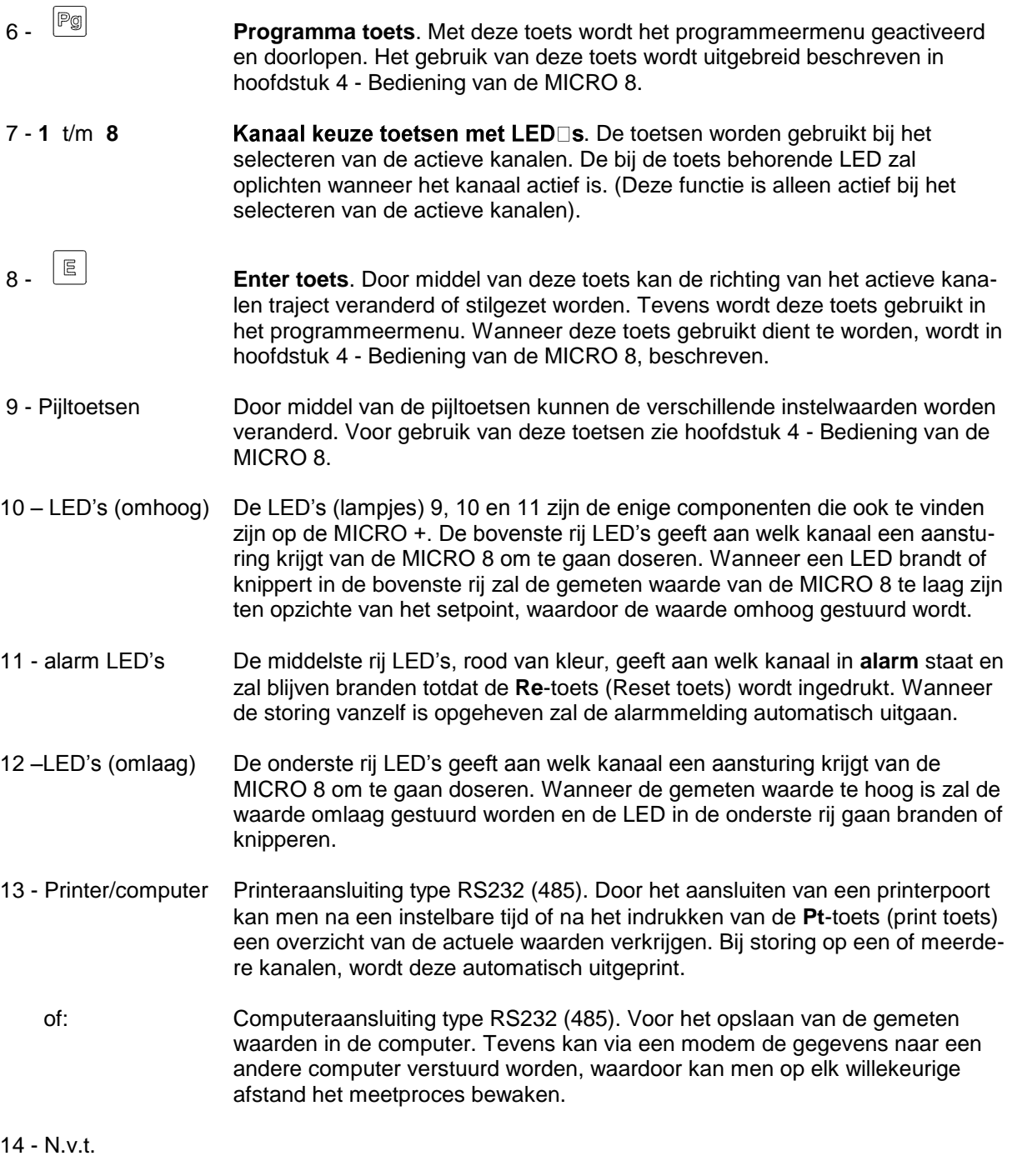

15 - Verbindingspoort: Verbindingspoort om de MICRO 8 met de MICRO + te verbinden.

## **4 Bediening van de MICRO 8**

Er is getracht de bediening van de MICRO 8 zo eenvoudig mogelijk te maken. Zo is het instellen van de MICRO 8 nagenoeg niet nodig. Dit omdat de MICRO 8 standaard wordt geleverd met de configuratie en instellingen die in *uw* situatie noodzakelijk of wenselijk is. Wanneer u toch instellingen zou willen veranderen, wordt u in de komende paragrafen wegwijs gemaakt in de wijze waarop u dit kunt bewerkstelligen. Echter om afwijkingen in de gemeten waarden te voorkomen, veroorzaakt door slijtage en vervuiling van het meetinstrument, is het wel noodzakelijk om de verschillende kanalen regelmatig opnieuw te ijken. De wijze waarop de verschillende ijkingen zouden moeten plaatsvinden wordt in hoofdstuk 5 beschreven. Tevens is de weergave van de MICRO 8, met betrekking tot de benoeming van de kanalen zelf te bepalen, waardoor een duidelijk overzicht is van de gemeten waarde van het desbetreffend bad (bassin, buffer).

#### *4.1 Weergave van de MICRO 8*

De MICRO 8 heeft 2 displays waar hij de gegevens weergeeft, het tekstdisplay en het meetdisplay. In het tekstdisplay wordt het programma doorlopen die in de MICRO 8 is ingebouwd. In het meetdisplay wordt de actuele gemeten waarde van het in het tekstdisplay aangegeven kanaal weergegeven. Om een scheiding te krijgen tussen de kanalen van de MICRO 8 en de MICRO +-sen hebben de kanalen een letter voor het kanaal gekregen. Zo zijn de kanalen van de MICRO 8 zelf, te herkennen aan de letter "**a"**, de kanalen van de eerste uitbereiding met een MICRO + worden weergegeven met de letter "**b"** en bij de maximale uitbereiding door middel van een tweede MICRO + worden deze kanalen gekenmerkt door de letter "**c"**. We krijgen dan de volgende situatie:

MICRO 8 : kanaal - a1, a2, a3, a4, a5, a6, a7, a8. 1 <sup>e</sup> MICRO + : kanaal - b1, b2, b3, b4, b5, b6, b7, b8. 2 <sup>e</sup> MICRO + : kanaal - c1, c2, c3, c4, c5, c6, c7, c8.

Wanneer de MICRO 8 in normaal bedrijf is wordt in het tekstdisplay de actieve kanalen één voor één weergegeven. Wanneer bijvoorbeeld de kanalen a1, a2, a4 en a6 actief in gesteld staan, wordt in het tekstdisplay het volgende traject doorlopen:

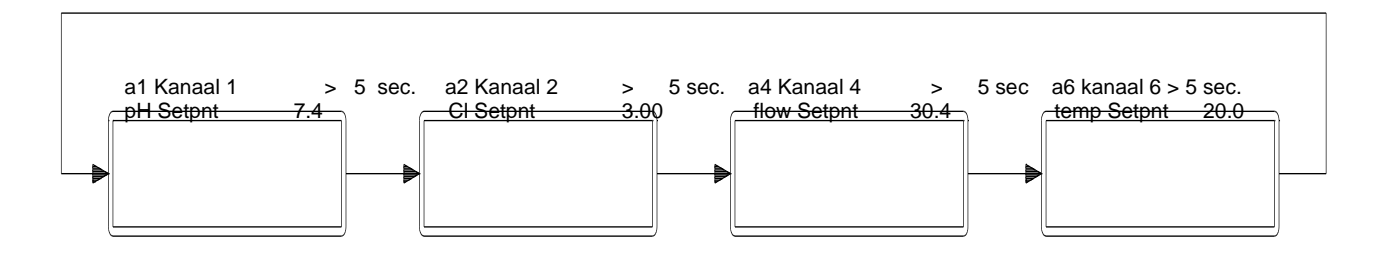

OPMERKING: De tekst "Kanaal 1, Kanaal 2, Kanaal 4, Kanaal 6" kunt u zelf aanpassen naar eigen inzicht. Zo zou u bijvoorbeeld de volgende tekst kunnen invoeren: "Wedstrijdbad, Whirlpool, Dompelbad, Peuterbad". Voor de benaming van het kanaal heeft u 12 karakters tot uw beschikking. Voor de wijze waarop u deze instelling kan veranderen, wordt verwezen naar paragraaf 4.3.5.

#### *4.2 Gebruik van de toetsen*

In deze paragraaf wordt de werking van de verschillende toetsen beschreven. De toetsen die een directe functie uitvoeren zijn de **E**-toets, **Re**-toets, **Pt**-toets en de **Pg**-toets.

#### *4.2.1 E-toets*

De **E**-toets, ofwel Enter-toets, bevindt zich te midden van de **Pijl**-toetsen. De E-toets heeft twee verschillende functies. De ene functie is als Enter-toets in het instelprogramma (voor het gebruik van de E-toets in het instelprogramma wordt verwezen naar § 4.3 ), de andere functie van de E-toets is het veranderen van de richting van het actieve kanalen traject. In figuur 4.2 wordt weergegeven wat er gebeurt bij het indrukken van de E-toets, wanneer de MICRO 8 in normaal bedrijf is.

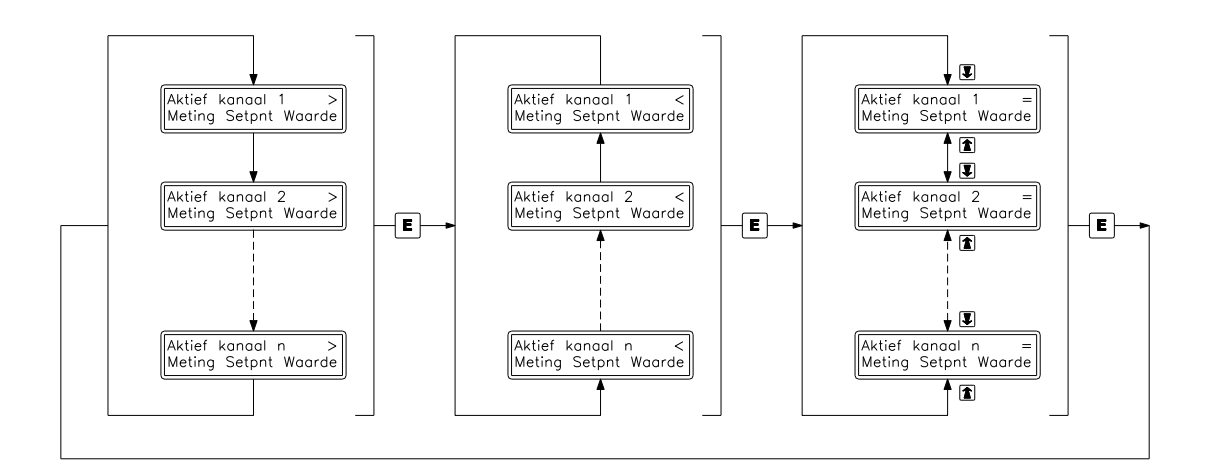

Het teken rechts bovenin het tekstdisplay **>** geeft de richting van het traject aan. Door de **E**-toets één maal in te drukken zal de richting van het traject veranderen en zal rechts bovenin het tekstdisplay het teken **>** veranderen in **<**. Door nog een keer op de **E**-toets te drukken, zal het traject stil blijven staan op het op dat moment aangegeven kanaal. Hierbij verandert het teken **<** in **=**. In de **=**-stand staat het tekstdisplay stil en is het mogelijk om met behulp van de **Pijl**-toetsen omhoog en omlaag een ander actief ingesteld kanaal op het tekstdisplay te krijgen. Wanneer de **E**-toets wederom wordt ingedrukt zal het traject weer gaan lopen in de eerste stand **>**.

#### *4.2.2 Re-toets*

In de MICRO 8 is een alarmbeveiliging ingebouwd die zorgt dat bij extreem hoge waarde of extreem lage waarde (de waarden zijn afzonderlijk in te stellen, zie § 4.3) de dosering stop wordt gezet. Met deze beveiliging kan een heleboel problemen worden voorkomen en het is daarom af te raden om deze beveiliging te omzeilen door de alarmgrenzen dusdanig in te stellen dat er geen alarm zal optreden.

Een aantal oorzaken en de daaruit ontstane gevolgen kunnen zijn:

- Slangenbreuk : Lekkage van chemicaliën
- Lege voorraadtanks chemicaliën : Drooglopen van doseerpompen
- Kapotte meetelementen : Verkeerde dosering
- enz.

Om de beveiliging (alarmmelding) uit te schakelen moet de **Re**-toets gebruikt worden. Door de **Re**toets in te drukken zullen de alarm LED(-jes) uit gaan en de beveiliging worden opgeheven. Indien de alarmmelding vanzelf is opgelost, zal ook het LED-je uit gaan. Dit is bijvoorbeeld mogelijk bij de flowmeting van het paneel. Wanneer u de doorstroming van het paneel stopzet, zal de MICRO 8 een alarmmelding geven, wanneer u de doorstroming weer open zet zal de MICRO 8 de alarmmelding na enige tijd opheffen.

Voordat de **Re**-toets gebruikt wordt, dient gecontroleerd te worden wat de oorzaak van de  $+$ alarmmelding is. Wanneer het probleem verholpen is, mag pas op de **Re**-toets worden gedrukt.

#### *4.2.3 Pt-toets*

De **Pt**-toets is de commandotoets voor een printopdracht. Door het indrukken van de **Pt**-toets zal de printer de actuele gemeten waarden weergeven van de actieve kanalen. Dit is natuurlijk alleen mogelijk wanneer er een printer direct is aangesloten op de MICRO 8 printerpoort. Een voorbeeld van een printeruitdraai wordt in afbeelding 4.3 weergegeven.

#### HYDROCHEMIE-CONHAG B.V.

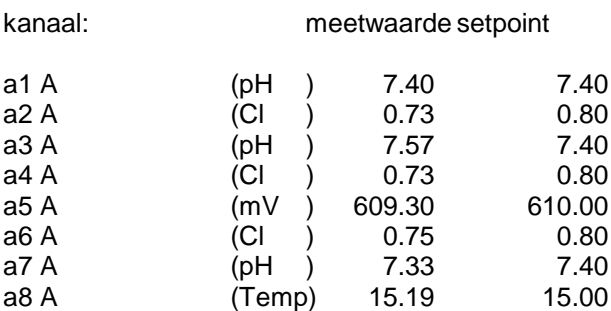

Datum : 03-mrt-1997 Tijd :12:16:55

Figuur 4.3: Printeruitdraai, gemeten waarden en setpoint.

# *4.2.4 Pg-toets*

Met de **Pg**-toets wordt het programmeermenu van de MICRO 8 geactiveerd en doorlopen. In dit menu is het mogelijk om verschillende instellingen te veranderen. Zo zijn de instellingen in 6 groepen verdeeld, te weten:

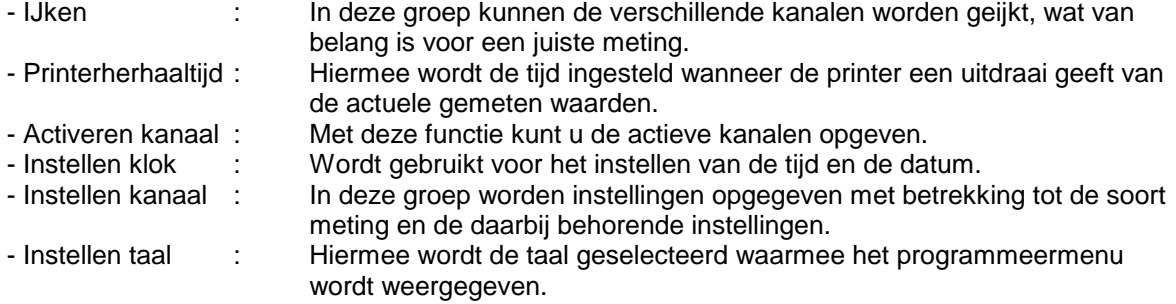

# **5 Hycontrol meetpaneel**

Het Hycontrol meetpaneel is een paneel waarbij verschillende meetcomponenten zijn aangebracht in een leidingsysteem. Standaard is het meetpaneel uitgevoerd met een pH-elektrode en een chloormeetcel. Dit zijn de meetcomponenten voor de pH-meting en de vrijchloormeting. Het meetpaneel kan uitgebreid worden met de Redox-elektrode, voor Redoxmeting en een Pt-500 voor een temperatuurmeting. Tevens is het meetpaneel standaard voorzien van een doorstroombewaking. Hiermee wordt de dosering van de MICRO 8 stopgezet wanneer er geen doorstroming meer is door het paneel. In het volgende paragraaf wordt de werkwijze van het meetpaneel beschreven en in de daaropvolgende paragrafen wordt het ijken van de verschillende meetcomponenten beschreven.

# *5.1 Werkwijze van het Hycontrol meetpaneel*

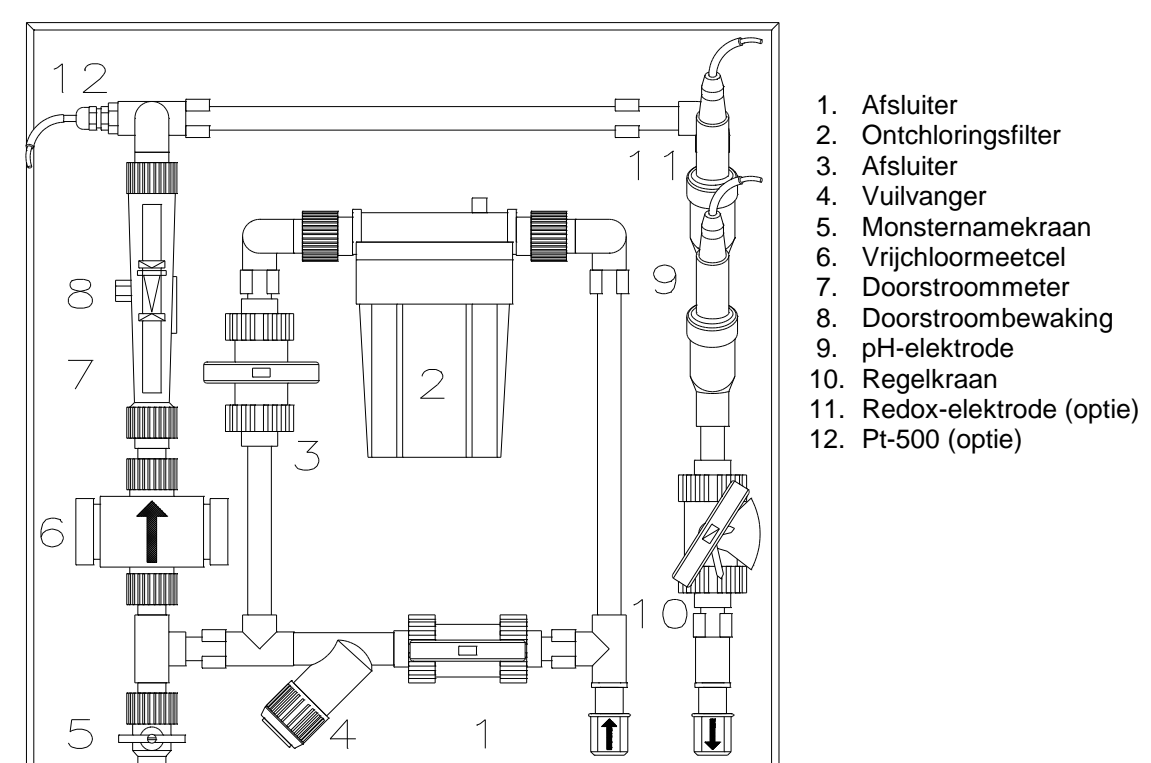

In figuur 5.1 is het meetpaneel weergegeven met de daarbijbehorende betekenis van de componenten.

Voor goede meetresultaten is het noodzakelijk dat het meetpaneel regelmatig wordt gecontroleerd of de standaardinstellingen ingesteld zijn.

De **standaardinstellingen** van het meetpaneel zijn als volgt:

- Afsluiter pos. 1 : Open
	-
- Afsluiter pos. 3 : Dicht
- Monsternamekraan pos. 5 : Dicht
- 
- 
- Regelkraan pos. 10 : Open, zodanig dat de doorstroomsnelheid van het monsternamewater een doorstroomsnelheid heeft van 45 liter per uur, welke af te lezen is op de doorstroommeter (pos. 7)

Tevens is het noodzakelijk dat de vuilvanger (pos. 4) regelmatig wordt gereinigd om verstopping van het paneel te voorkomen.

Het meetpaneel kan maximaal 4 meetcomponenten bevatten, namelijk vrijchloormeetcel t.b.v. chloormeting, pH-elektrode t.b.v. pH-meting, Pt-500 t.b.v. temperatuurmeting en een Redox-elektrode t.b.v. Redox-meting. Standaard is het meetpaneel uitgevoerd met de vrijchloormeetcel en een pH-elektrode. De Pt-500 en de Redox-elektrode zijn opties. Voor het ijken van de vrijchloormeetcel is het ontchloringsfilter ingebouwd, hiermee wordt het chloor uit het monsternamewater verwijderd waardoor het nulpunt ingesteld kan worden. In de volgende paragrafen wordt het ijken van de verschillende metingen beschreven.

#### *5.2 IJken van de verschillende metingen*

### *5.2.1 IJken van de pH-regeling.*

Voor het ijken van de pH-regeling van de MICRO 8 in combinatie met het Hycontrol meetpaneel moeten de volgende handelingen worden uitgevoerd: *(Tijdens het ijken worden van het desbetreffende kanaal alle doseringen en alarmmeldingen uitgeschakeld)*

#### *Wanneer pH-regeling ijken:*

- ca. 1 x per 4 weken
- bij montage van nieuwe pH-elektrode
- na langdurige stilstand van het paneel

#### **(Let op dat bij langdurige stilstand het onderste deel van de pH-elektrode altijd onder water moet blijven.)**

#### *pH-regeling ijken:*

1. Druk op de **Pg-toets** zodat in het tekstdisplay IJKEN kanaal verschijnt.

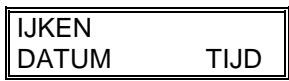

Wanneer de MICRO 8 niet in normaal bedrijf is (in het tekstdisplay worden de actieve kanalen weergegeven) zult u meerdere malen op de **Pg-toets** moeten drukken totdat het bovenstaande display verschijnt.

2. Druk vervolgens op de **E-toets**. In het tekstdisplay wordt vervolgens om de gebr.code gevraagd. Voer hier uw gebr.code 1234 in met behulp van de **Cijfer-toetsen 1 t/m 4**.

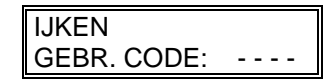

Wanneer de gebr.code niet goed is ingevoerd, verschijnt in het tekstdisplay "CODE FOUT" en zal na enkele seconden terug gaan naar het tekstdisplay afgebeeld in punt 1. U moet dan wederom punt 2 herhalen.

- Wanneer u korte tijd hiervoor ook de gebr.code heeft ingevoerd, wordt deze stap  $\ast$ overgeslagen en komt u direct in punt 3 terecht.
- 3. Wanneer de gebr.code correct is ingevoerd, verschijnt in het tekstdisplay "kanaal selecteren"

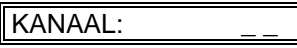

07/98 Pagina 13 van 19 Selecteer hier het kanaal welke u wilt ijken met behulp van de **Pijl-toetsen**. Door de **Pijl-toetsen**

omhoog en omlaag kunt u het kanaal selecteren.

4. Wanneer u het gewenste kanaal heeft geselecteerd drukt u op de **E-toets**. De dosering van het gekozen kanaal zal stopgezet worden. In het tekstdisplay wordt nu gevraagd of u een nulpunt wilt instellen. Selecteer hier met behulp van de Pijl-toetsen "Ja".

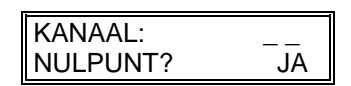

5. Wanneer u "Ja" heeft geselecteerd, drukt u op de **E-toets**. In het tekstdisplay verschijnt nu "Pt. 1"

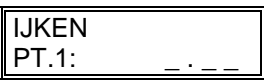

- 6. Haal vervolgens de pH-elektrode uit de houder en met een schone droge doek het onderste deel van de elektrode droogmaken.
- 7. Plaats de pH-elektrode in de buffervloeistof pH 7 en beweeg deze zachtjes heen en weer.
- 8. In het meetdisplay wordt de gemeten waarde van het buffervloeistof weergegeven (zal rond de pH 7 aangeven). In het tekstdisplay moet u de met behulp van de **pijl-toetsen** punt 1 op 7.00 afstellen. Met de **pijl-toetsen** links en rechts kunt u het karakter selecteren dat u wilt veranderen. Door de **pijl-toetsen** omhoog en omlaag kunt u de waarde van het karakter verhogen resp. verlagen.
- 9. Wanneer in het tekstdisplay de waarde 7.00 wordt aangegeven en de pH-elektrode in de buffervloeistof pH 7 zit, drukt u op de **E-toets** om de ijking te bevestigen.
- 10. In het tekstdisplay wordt vervolgens naar punt 2 gevraagd "Pt.2".

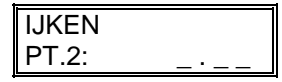

- 11. Haal vervolgens de pH-elektrode uit de buffervloeistof pH 7 en met een schone droge doek het onderste deel van de elektrode droogmaken.
- 12. Plaats de pH-elektrode in de buffervloeistof pH 4 en beweeg deze zachtjes heen en weer.
- 13. In het meetdisplay wordt de gemeten waarde van het buffervloeistof weergegeven (zal rond de pH 4 aangeven). In het tekstdisplay moet u de met behulp van de **pijl-toetsen** punt 2 op 4.00 afstellen. Met de **pijl-toetsen** links en rechts kunt u het karakter selecteren dat u wilt veranderen. Door de **pijl-toetsen** omhoog en omlaag kunt u de waarde van het karakter verhogen resp. verlagen.
- 14. Wanneer in het tekstdisplay de waarde 4.00 wordt aangegeven en de pH-elektrode in de buffervloeistof pH 4 zit, drukt u op de **E-toets** om de ijking te bevestigen.

#### 15. **Herhaal punt 2 t/m 14 nog één keer voor een beter resultaat.**

16. De ijking is nu voltooid.

#### *5.2.2 IJken van de vrijchloorregeling.*

Voor het ijken van de Cl-regeling van de MICRO 8 in combinatie met het Hycontrol meetpaneel

07/98 Pagina 14 van 19

moeten de volgende handelingen worden uitgevoerd:

#### *Wanneer Cl-regeling ijken:*

- 1 x per 4 à 6 weken

Het is aan te bevelen om naast uw 2 x daagse handmeting de waarden van de MICRO 8 te noteren. Als er na verloop van tijd een afwijking groter dan + 0.15 meerdere dagen achtereen ontstaat, dient u de regeling opnieuw ijken.

- bij montage van nieuwe kopercel of chloormeetcel
- na langdurige stilstand van het paneel

(Voor het opstarten van het paneel na langdurige stilstand dient u de kopercel licht op te schuren.)

#### *Vrijchloor-regeling ijken:*

- 1. Sluit afsluiter 1 op het meetpaneel. Hiermee stop de doorstroming.
- 2. Open vervolgens afsluiter 3. Hiermee zal het monsternamewater via het ontchloringsfilter lopen.
- 3. Sluit de afsluiter 3 na ongeveer 30 seconden (de doorstroming stopt).
- 4. Druk op de **Pg-toets** van de MICRO 8 zodat in het tekstdisplay IJKEN kanaal verschijnt.

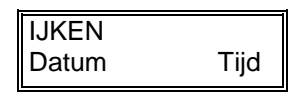

Wanneer de MICRO 8 niet in normaal bedrijf is (in het tekstdisplay worden de actieve kanalen weergegeven) zult u meerdere malen op de **Pg-toets** moeten drukken totdat het bovenstaande display verschijnt.

5. Druk vervolgens op de **E-toets**. In het tekstdisplay wordt vervolgens om de gebr. code gevraagd. Voer hier uw gebr.code 1234 in met behulp van de **Cijfer-toetsen 1 t/m 4**.

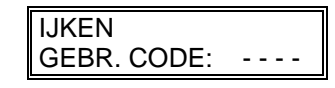

Wanneer de gebr.code niet goed is ingevoerd, verschijnt in het tekstdisplay "CODE FOUT" en zal na enkele seconden teruggaan naar het tekstdisplay afgebeeld in punt 1. U moet dan wederom punt 2 herhalen.

- Wanneer u korte tijd hiervoor ook het gebr.code heeft ingevoerd, wordt deze stap  $\ddot{\phantom{1}}$ overgeslagen en komt u direct in punt 3 terecht.
- 6. Wanneer de gebr.code correct is ingevoerd, verschijnt in het tekstdisplay "kanaal selecteren"

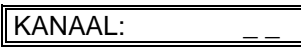

Selecteer hier het kanaal (een kanaal met de vrijchloorregeling), welke u wilt ijken, met behulp van de **Pijl-toetsen**. Door de **Pijl-toetsen** omhoog en omlaag kunt u het kanaal selecteren.

7. Wanneer u het gewenste kanaal heeft geselecteerd, drukt u op de **E-toets**. De dosering van het gekozen kanaal zal stopgezet worden. Mn het tekstdisplay wordt nu gevraagd of u een nulpunt wilt instellen. Selecteer hier met behulp van de Pijl-toetsen "Ja "

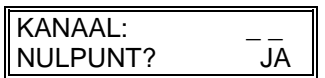

8. Wanneer u "Ja" heeft geselecteerd, drukt u op de **E-toets**. In het tekstdisplay verschijnt nu "Pt. 1"

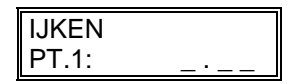

- 9. In het meetdisplay wordt de gemeten waarde van het monsternamewater weergegeven (zal rond de 0 aangeven). In het tekstdisplay moet u de met behulp van de **pijl-toetsen** punt 1 op 0.00 afstellen. Met de **Pijl-toetsen** links en rechts kunt u het karakter selecteren dat u wilt veranderen. Door de **Pijl-toetsen** omhoog en omlaag kunt u de waarde van het karakter verhogen resp. verlagen.
- 10. Wanneer in het tekstdisplay de waarde 0.00 wordt aangegeven en u heeft punt 1 t/m 3 goed uitgevoerd, moet u op de **E-toets** drukken om de ijking te bevestigen.

11. In het tekstdisplay wordt vervolgens naar punt 2 gevraagd "Pt.2".

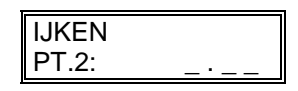

- 12. Open vervolgens afsluiter 1 en stel de doorstroming van het monsternamewater op 45 l/h in met behulp van regelkraan 10.
- 13. Na ongeveer 5 à 10 minuten wachten dient u een watermonster te nemen bij de monsternamekraan 5. Meet met behulp van uw handtestset de vrijchloorwaarde van het monsternamewater.
- 14. In het meetdisplay wordt de gemeten waarde van het monsternamewater weergegeven (u dient hier niet naar te kijken). In het tekstdisplay moet u de met behulp van de **pijl-toetsen,** punt 2 afstellen op de gemeten waarde van de handmeting. Met de **Pijl-toetsen** links en rechts kunt u het karakter selecteren dat u wilt veranderen. Door de **Pijl-toetsen** omhoog en omlaag kunt u de waarde van het karakter verhogen resp. verlagen.
- 15. Wanneer in het tekstdisplay de waarde is ingesteld van de gemeten handmeting druk u op de **Etoets** om de ijking te bevestigen.
- 16. **Herhaal punt 5 t/m 14 nog één keer, bij de vraag nulpunt dient voor 'Nee' gekozen te worden zodat alleen punt 2 zonodig ingesteld hoeft te worden voor een beter resultaat.**
- 17. De ijking is nu voltooid.

#### *5.3 Onderhoud en reserve-onderdelen*

Onderhoud van het Hycontrol meetpaneel (doorstroom paneel) bestaat uit:

- 1. Het regelmatig controleren of de doorstroomsnelheid van het monsternamewater goed is ingesteld. De doorstroomsnelheid dient op 45 l/h ingesteld te zijn welke door de regelkraan 10 is af te stellen.
- 2. Controleer regelmatig of het filter 4 niet verstopt is. Door afsluiter 1 te sluiten en de wartel van het filter los te draaien. Reinig het zeefje en draai de wartel weer aan. Open vervolgens afsluiter 1. Controleer tevens de doorstroomsnelheid, deze zal waarschijnlijk iets hoger liggen.
- 3. **Zorg ervoor dat de onderkant van de pH-elektrode altijd onder water blijft staan.** Indien dit niet wordt gedaan, zal de pH-elektrode uitdrogen en niet meer bruikbaar zijn. Vooral voor buitenbaden die "s winters uitgeschakeld worden is dit van belang.
- 4. Gebruik nooit een (waterpomp-) tang om de wartels van afsluiters of koppelingen vast te maken, handvast is vast genoeg. Dit voorkomt het breken van de wartels en het leidingwerk.

#### **Reserve-onderdelen**

#### **Vuilvanger (4)**

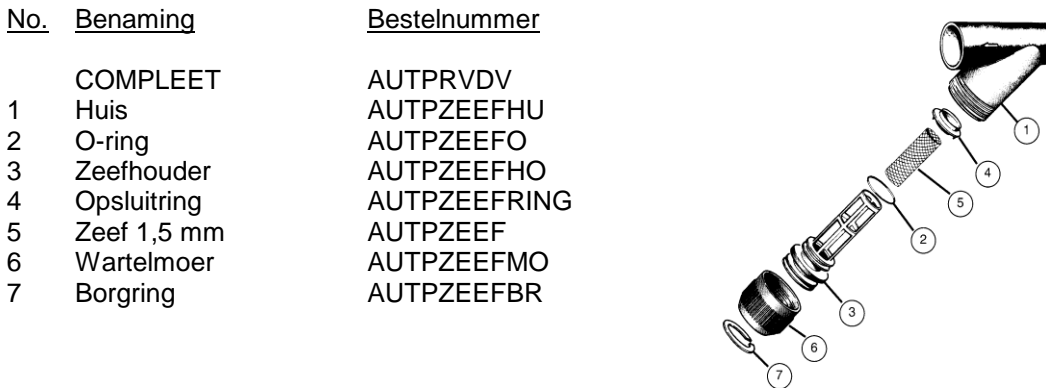

# **Vrijchloormeetcel (6)**

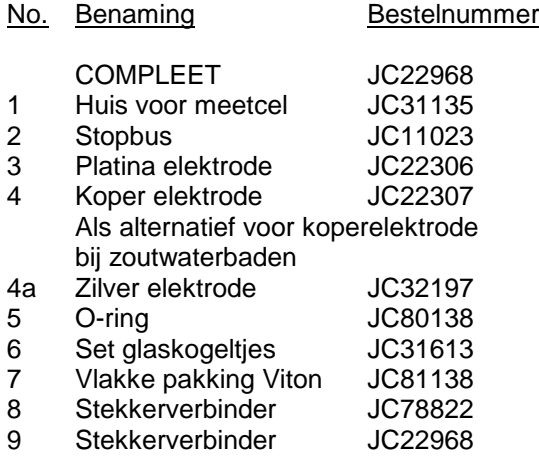

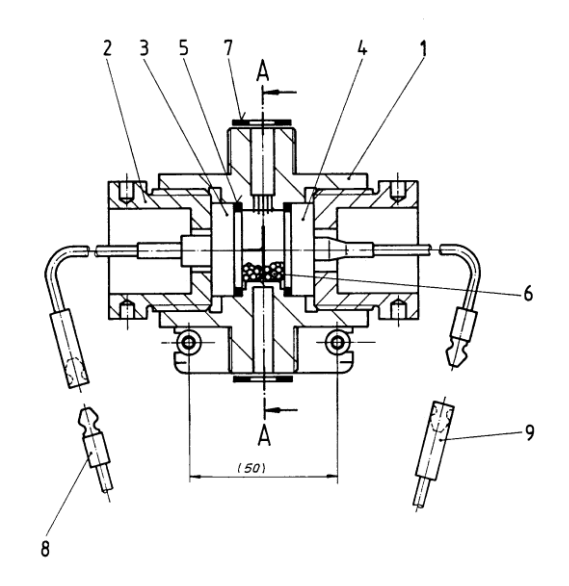

# **pH-elektrode (9)**

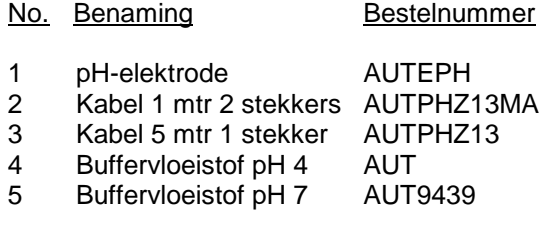

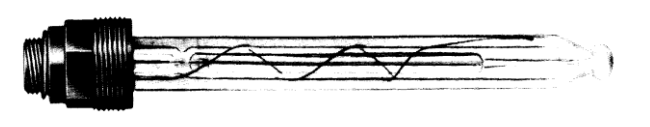